## Der Crazy Waypoint Challenge 2022 (CWC 22) -Infos und Tipps - V03

Hier zunächst einige Infos zum "Crazy Waypoint Challenge 2022" ("CWC22") und was dieser mit dem Jahreswettbewerb "Virtual Offline Contest 2023" ("VOC 23") des Aeroclub | NRW zu tun hat.

Der "Virtual Offline Contest 2023 " ist ein im Januar 2023 beginnender monatlicher, virtueller Wettbewerb des AEROCLUB I NRW. Mit Hilfe des realistischen Segelflug-Simulationsprogramms Condor 2™ können im Internet monatlich zwei Aufgaben (Standard- und Expert-Level) heruntergeladen werden. Die Wettbewerbsteilnehmenden entscheiden selbst, welche Flüge sie zur Auswertung im Condor Club hochladen. Alle Informationen und Hintergründe zum Jahres-Wettbewerb VOC 23 gibt es als Info zum Download auf der Homepage des Aeroclub | NRW (https://www.aeroclub-nrw.de/).

Der "Crazy Waypoint Challenge" ist als Training für den eigentlichen Wettbewerb im kommenden Jahr gedacht. Deshalb gibt es bereits jetzt 10 kurze Flüge zum "Crazy Waypoint Challenge 2022" im Condor Club zum Download. Am besten die IDs (s. u.) benutzen! Anders als beim Jahreswettbewerb ist für die

Teilnahme am "Crazy Waypoint Challenge" keine Anmeldung beim AEROCLUB I NRW nötig.

Was den CWC 22 von anderen Tasks unterscheidet ist die Tatsache, dass es nur Gleitflüge sind, bei denen spezifische Fertigkeiten trainiert werden sollen. Thermik, Wellen, Hangaufwind, Wind, Wetter und Turbulenz fehlen komplett. Deshalb sprechen wir auch nicht von Tasks sondern nur von Flügen. Es wird "lediglich" die Höhe abgeglitten und bis zu 13 Waypoints umrundet oder durchflogen. Es fängt ganz harmlos an mit nur einem Waypoint...

## Die Trainingsziele sind

1. Präzises Fliegen. Manche Fenster sind schon ganz schön klein... 2. Gebrauch des PDA. Ohne blitzschnelles Umschalten zwischen Screens 1, 2 oder 3 und Interpretation der dortigen Angaben sind die Aufgaben nicht lösbar. 3. Wir garantieren, dass alle ihre fliegerischen Fähigkeiten verbessert haben werden, nachdem sie sich durch die Aufgaben durchgebissen haben. Es macht einen Riesen-Spaß, obwohl die Flüge bisweilen schwierig sind!!!

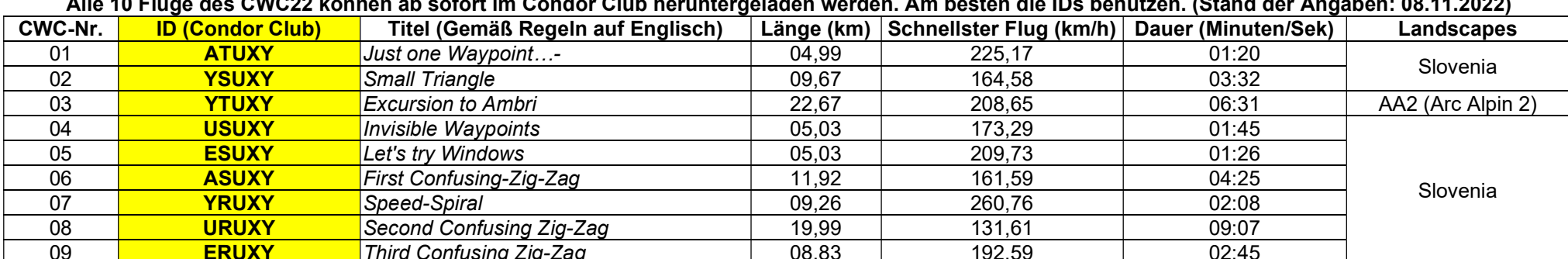

Alle 10 Flüge des CWC22 können ab sofort im Condor Club heruntergeladen werden. Am besten die IDs benutzen. (Stand der Angaben: 08.11.2022)

Alle Testflüge nur mit Std. Cirrus ohne Wasserballast. Daher ist nur der Cirrus zugelassen. Nur Aufgaben, die folgenden Text unter dem Aufgabentitel haben, sind authentisch: Proposed by Reinhold Röder oder Ben Fest oder Jan Sellerbeck. Außerdem haben alle Flüge diese Screenshots zur Identifizierung beim Download im Condor Club:

10 **ARUXY FINAL TEST 1998** 162,77 18:26 AA2 (Arc Alpin 2)

09 ERUXY Third Confusing Zig-Zag 08,83 192,59 02:45

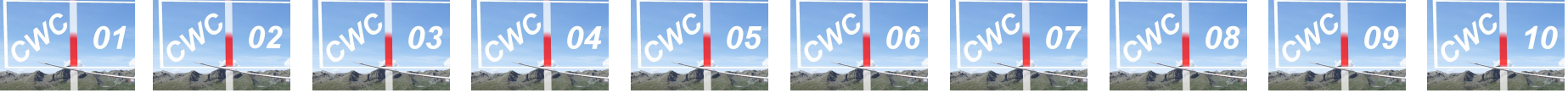

Beim Jahreswettbewerb VOC 23 sind die Tasksetter dieselben und es werden zur Authentifizierung ähnliche Screenshots zum Einsatz kommen.

Die "Challenges" sind keine Tasks wie üblich. Es geht nur um das Können des Piloten. Deshalb fehlen Thermik, Hangaufwind, Wellen, Wind, Wolken und Turbulenz komplett. Jede Challenge besteht nur aus einem Gleitflug mit bis zu 15 Waypoints (Turnpoints). Es ist nur der Standard Cirrus erlaubt, da dieses Flugzeug mit Sicherheit bei jedem vorhanden ist.

Beim CWC sind Spaß und Abwechslung garantiert. Aber vor allem exzellentes Training. Sehr kurze Flüge werden Ihre fliegerischen Fertigkeiten trainieren und verbessern. Tadellose Beherrschung Ihres Seglers und der perfekte Gebrauch und Interpretation des PDA werden zum Erfolg führen. So ist es z. B. sehr oft nötig zwischen den Screens 1, 2 oder 3 Ihres PDA blitzschnell hin- und herzuschalten. Screen 4 wird beim CWC nicht benötigt, da es keinen Wind gibt.

Wir beginnen so einfach wie möglich: Nur ein Wendepunkt (CWC-01, ID: ATUXY). Aber sogar dieser einfache Flug sollte wiederholt geflogen werden, um zu sehen, ob Sie Ihre Geschwindigkeit verbessern können. Und jedes Mal, wenn Sie schneller werden, müssen Sie zwangsläufig etwas gelernt haben.

Spätere CWC-Flüge werden schwieriger: Bis zu 13 Waypoints plus 1 Start- und ein Zielfenster, sehr kleine oder sehr breite Fenster, völlig unsichtbare oder sehr spät sichtbare Waypoints und vieles mehr. Nicht vergessen: Die Taste "J" gleich zu Beginn zweimal drücken, damit die Waypoints sichtbar werden und beschriftet sind.

Nachdem Sie alle CWC-Flüge erfolgreich beendet haben, werden Sie eine Menge gelernt haben. Wir garantieren, dass Sie bei unserem Virtual Offline Contest oder jeder anderen Task mit besseren Chancen starten werden. CWC lohnt sich wirklich!

Wenn Sie auf einige Flugkarten schauen, werden Sie es vielleicht zu verwirrend finden und Ihnen die Flüge nicht durchführbar erscheinen. Deswegen auch die Titel "Confusing Zig Zag" bei einigen Flügen. Oft sieht die Landkarte aber schlimmer aus als die Realität beim Flug. Deshalb sind wir sicher, dass jeder alle Challenges fliegen kann. Damit es klappt, gibt es nachfolgend noch einige Tipps.

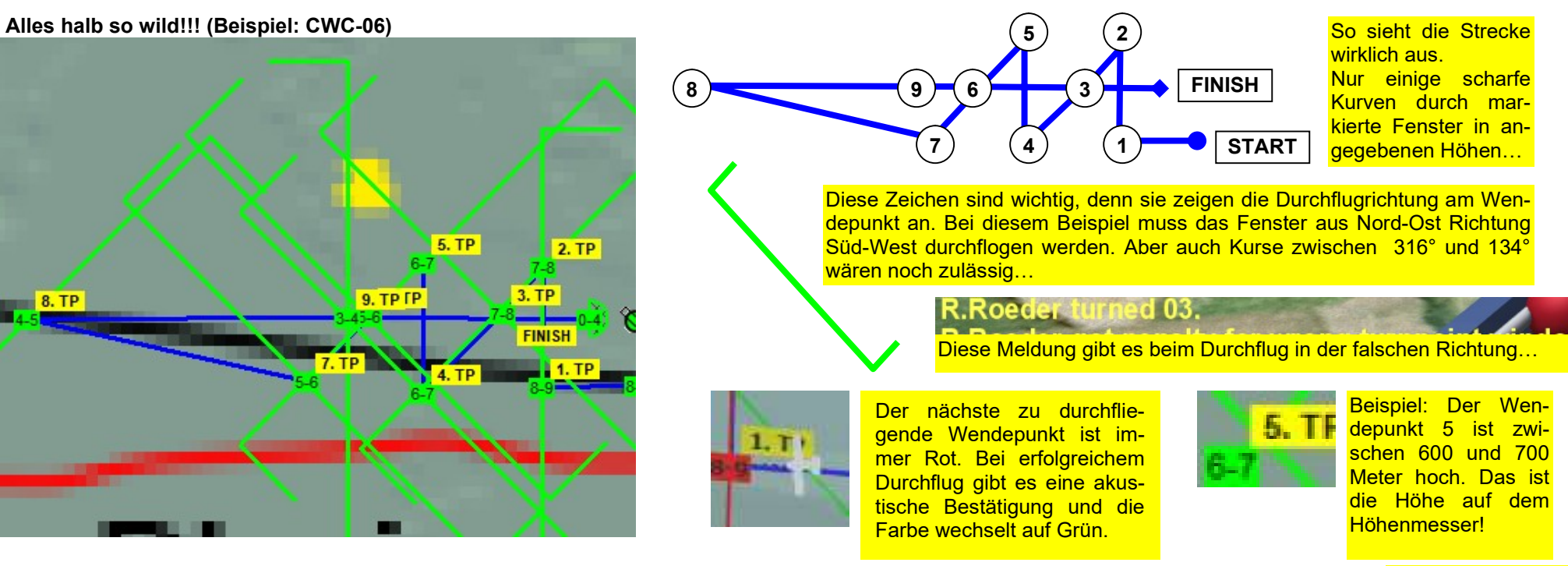

Hier geht' weiter ►

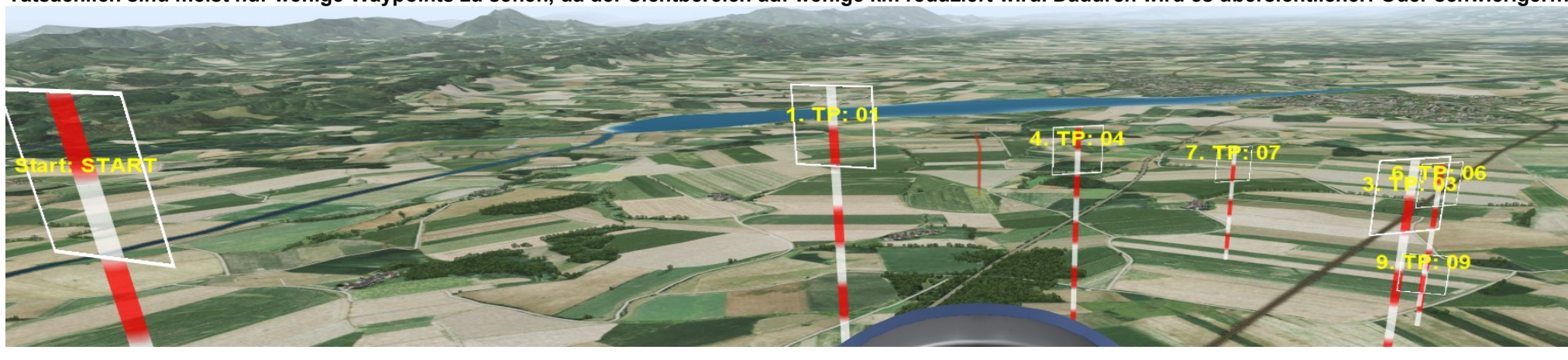

Tatsächlich sind meist nur wenige Waypoints zu sehen, da der Sichtbereich auf wenige km reduziert wird. Dadurch wird es übersichtlicher! Oder schwieriger…

Noch 2 Beispiele:<br>CWC-09

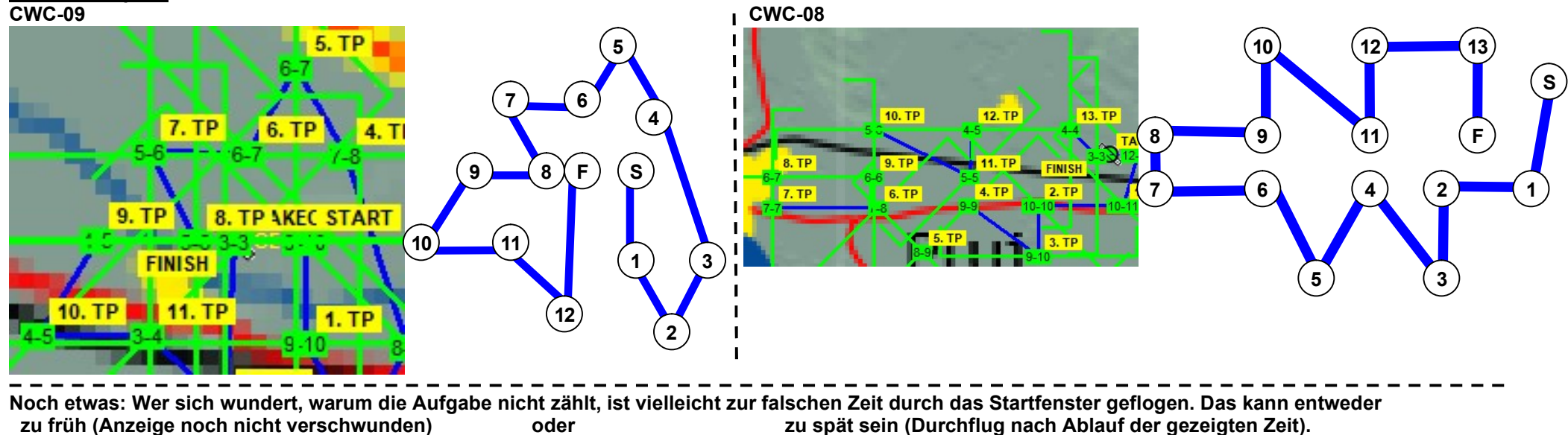

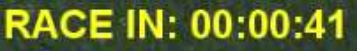

START GATE CLOSES IN: 00:04:58

Die Zeiten sind in den Aufgaben unter dem Reiter "*Task*" angegeben (*Race in* und *Time Window*) und werden oben links auf Eurem Monitor eingeblendet.

Hier geht' weiter ▶

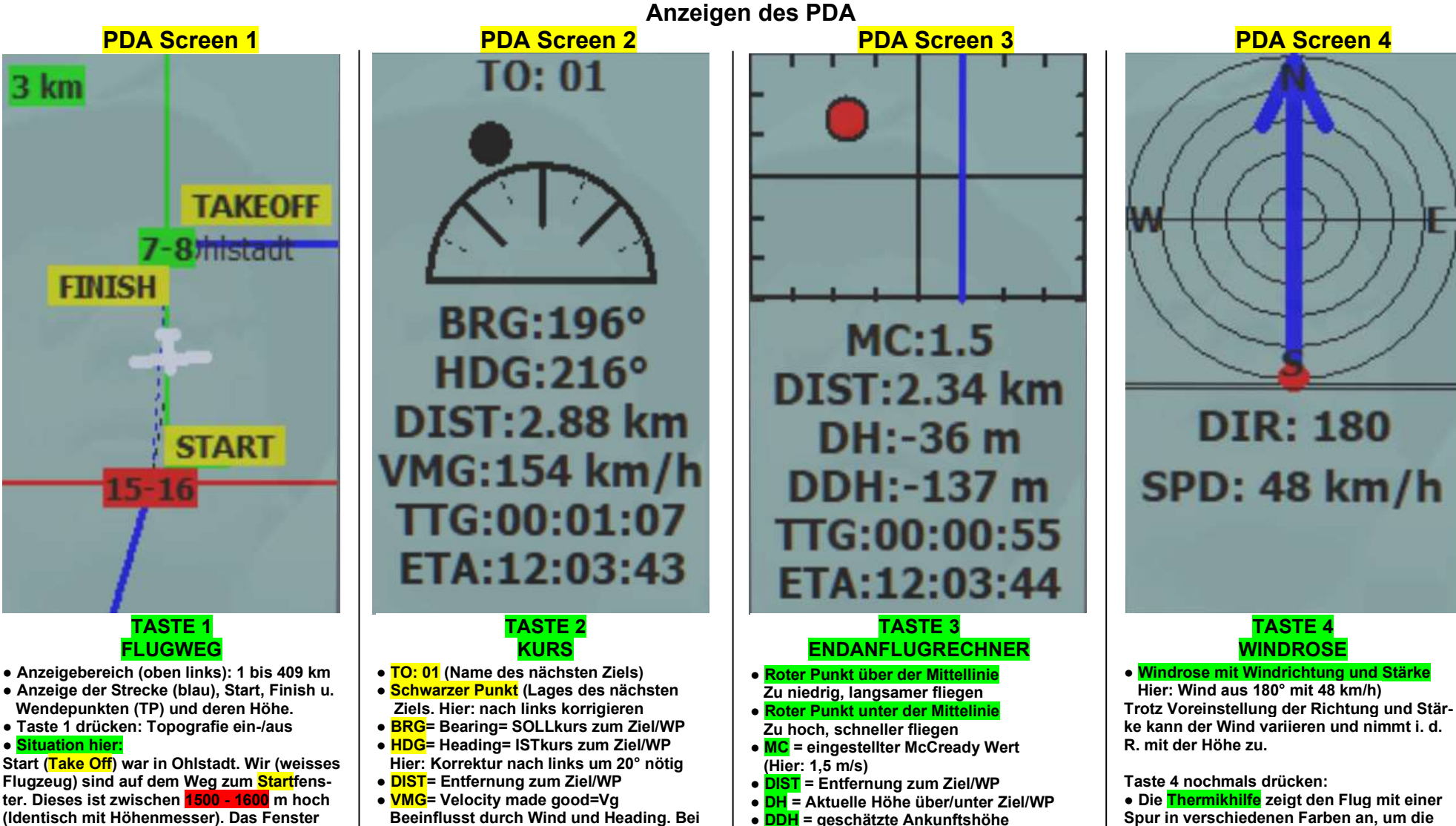

 $\bullet$  DDH = geschätzte Ankunftshöhe  $\bullet$  TTG = Time To Go = Flugzeit bis zum Ziel  $\bullet$  FTA = Fstimated Time of Arrival = Ge-

schätzte Ankunftszeit

● ETA am Ziel.

• Tasten **Bild**  $\bigwedge$  und **Bild**  $\bigvee$ = ● Anzahl der restlichen WP ● Gesamtkilometer bis zum Ziel

 90° Kursabweichung ist die VMG = 0 km/h  $\bullet$  TTG\*= Time To Go = Flugzeit bis zum Ziel  $\bullet$  FTA\*= Fstimated Time of Arrival = Ge-

 $\mathcal{E}$  = bei der aktuellen Geschwindigkeit)

schätzte Ankunftszeit

Spur in verschiedenen Farben an, um die vertikale Geschwindigkeit darzustellen, was beim Zentrieren helfen soll oder beim Lokalisieren einer Welle. Nur bedingt tauglich.

Punkt. Bei erfolgreichem Durchflug akustisches Signal und Wechsel auf GRÜN. Der spätere Endanflug erfolgt aus östlicher Richtung. Das Zielfenster (FINISH) ist zwischen 700 bis 800 m hoch (7-8) Mit + und - (Numpad) kann die Anzeige aller

(Identisch mit Höhenmesser). Das Fenster steht auf ROT = nächster anzufliegender

Screens vergrößert oder verkleinert werden.

4